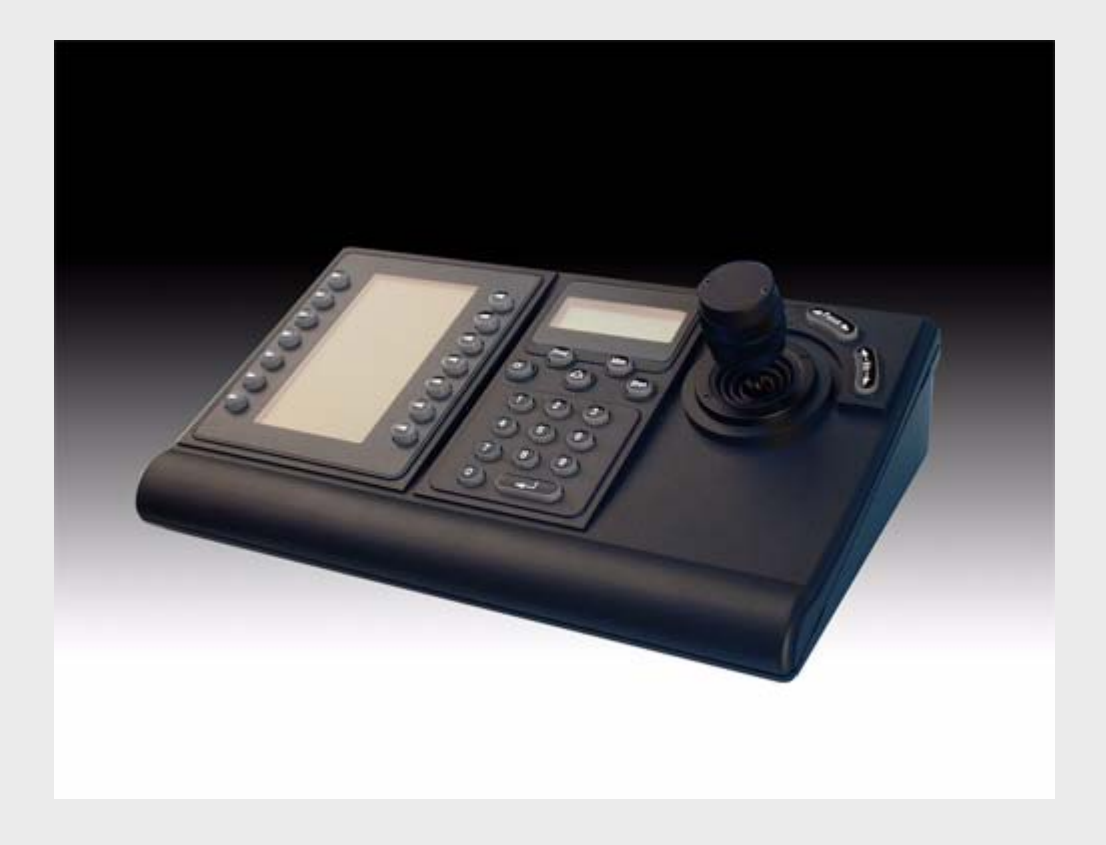

## KBD IntuiKey Tastiere KBD v. 1.92

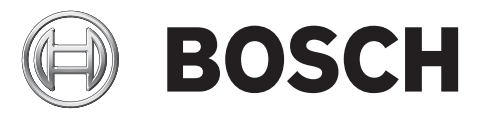

**it** Guida all'installazione

## **Sommario**

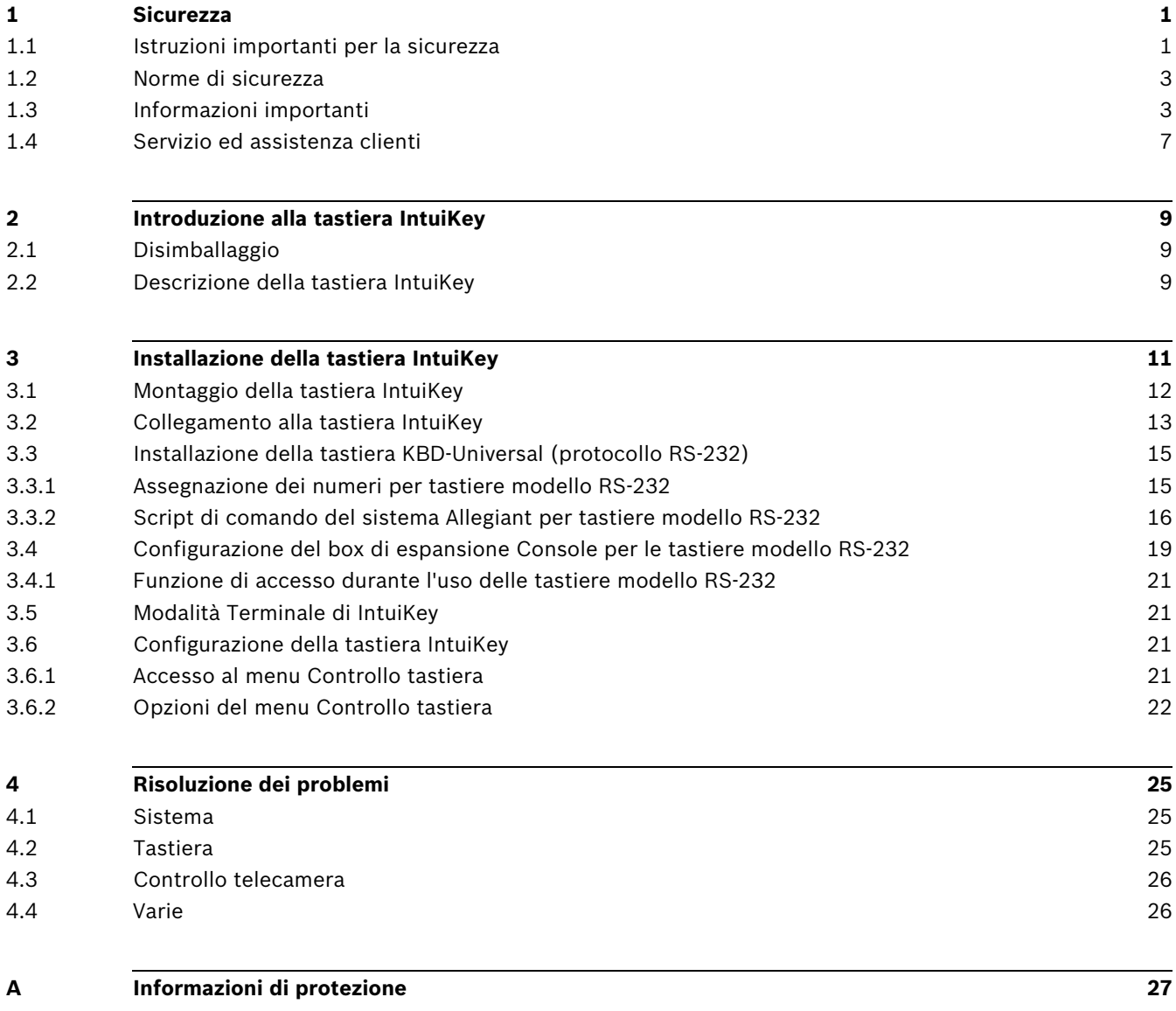

## **1 Sicurezza**

## **1.1 Istruzioni importanti per la sicurezza**

<span id="page-4-1"></span><span id="page-4-0"></span>Leggere, seguire e conservare le istruzioni di sicurezza seguenti per riferimento futuro. Seguire tutte le avvertenze riportate sull'unità e nelle istruzioni operative prima di utilizzare l'unità.

- 1. **Pulizia** Scollegare l'unità dalla presa prima di eseguire le operazioni di pulizia. Attenersi a tutte le istruzioni fornite con l'unità. In genere, è sufficiente utilizzare un panno asciutto per la pulizia, ma è anche possibile utilizzare un panno compatto e leggermente inumidito o una pelle di daino. Non utilizzare detergenti liquidi o spray.
- 2. **Fonti di calore** Non installare l'unità in prossimità di fonti di calore come radiatori, termoconvettori, fornelli o altri apparecchi (inclusi amplificatori) che producono calore.
- 3. **Ventilazione -** Per prevenire il surriscaldamento e garantire un funzionamento affidabile, l'involucro dell'unità è dotato di aperture. Non ostruire o coprire tali aperture. Non inserire l'unità in un involucro privo della necessaria ventilazione o senza seguire le istruzioni del produttore.
- 4. **Acqua** Non utilizzare l'unità in prossimità d'acqua, ad esempio vicino a una vasca, una bacinella, un lavandino, un cesto della biancheria, in uno scantinato umido, presso una piscina, in un'installazione esterna o in una qualsiasi area classificata come ambiente umido. Per ridurre il rischio d'incendio o scosse elettriche, non esporre questo prodotto a pioggia o umidità.
- 5. **Introduzione di oggetti e liquidi** Non introdurre mai oggetti di alcun tipo nell'unità attraverso le aperture, onde evitare il contatto con punti di tensione pericolosi o indurre il cortocircuito con il rischio di incendi e scosse elettriche. Non versare mai liquidi di qualunque tipo sull'unità. Non inserire nell'unità contenitori per liquidi quali vasi o tazze.
- 6. **Fulmini** Per una maggiore protezione dell'unità durante i temporali o quando l'unità viene lasciata incustodita o inutilizzata per lunghi periodi di tempo, scollegare l'unità dalla presa a muro ed il sistema via cavo. Ciò consente di prevenire eventuali danni all'unità dovuti a fulmini e sovratensioni della linea elettrica.
- 7. **Regolazione dei controlli -** Regolare solo i controlli specificati nelle istruzioni operative. Una regolazione errata di altri controlli può causare danni all'unità. L'uso di controlli o regolazioni, o lo svolgimento di procedure diverse da quelle specificate, può causare un'esposizione pericolosa a radiazioni.
- 8. **Sovraccarico** Non sovraccaricare le prese e le prolunghe, poiché ciò potrebbe causare incendi o scosse elettriche.
- 9. **Protezione del cavo di alimentazione e della spina** Fare in modo che la spina ed il cavo di alimentazione non vengano calpestati o schiacciati da oggetti posti sopra o contro l'uscita delle prese elettriche. Per le unità funzionanti con alimentazione a 230 VAC, 50 Hz, il cavo di alimentazione in ingresso ed in uscita deve essere conforme alle ultime versioni della *pubblicazione IEC 227* o *IEC 245*.
- 10. **Scollegamento alimentazione** Le unità dotate o sprovviste di interruttori ON-OFF vengono alimentate quando si inserisce il cavo nella presa di alimentazione. Tuttavia l'unità è in funzione solo quando l'interruttore ON-OFF si trova nella posizione ON. Il cavo di alimentazione è il dispositivo principale per lo spegnimento di tutte le unità.
- 11. **Fonti di alimentazione** Utilizzare l'unità solo con l'alimentazione indicata sulla targhetta. Prima di procedere, assicurarsi di scollegare l'alimentazione dal cavo che si desidera installare nell'unità.
	- Per le unità funzionanti con alimentazione a batteria, consultare le istruzioni operative.
	- Per le unità con fonti di alimentazione esterne, utilizzare esclusivamente gli alimentatori consigliati o approvati.
	- Per le unità con alimentazione a corrente limitata, è necessario che tale alimentatore sia conforme alla normativa *EN60950*. Le sostituzioni improprie possono danneggiare l'unità o causare incendi o scosse elettriche.
	- Per le unità con alimentazione a 24 VAC, la massima tensione applicabile non deve essere superiore a ±10% o a 28 VAC. I cavi di alimentazione devono essere conformi alle normative locali in materia di sistemi elettrici (livelli di alimentazione di Classe 2). Non effettuare la messa a terra dell'alimentazione in corrispondenza della morsettiera o dei terminali di alimentazione dell'unità.
	- Se non si è certi del tipo di alimentatore da utilizzare, contattare il proprio rivenditore o l'azienda elettrica locale.
- 12. **Interventi tecnici** Non tentare di riparare l'unità personalmente. L'apertura o la rimozione delle coperture può esporre a tensioni pericolose ed altri rischi. Richiedere sempre l'intervento di personale tecnico qualificato per eventuali riparazioni.
- 13. **Danni che richiedono l'intervento tecnico** Scollegare l'unità dalla fonte di alimentazione principale e richiedere l'intervento di personale tecnico qualificato nei casi di seguito descritti:
	- danni al cavo di alimentazione o alla spina
	- esposizione ad umidità, acqua e/o intemperie (pioggia, neve, ecc.)
	- caduta di liquidi all'interno o sopra l'unità
	- caduta di oggetti all'interno dell'unità
	- caduta dell'unità o danni al cabinet
	- modifica delle prestazioni dell'unità
	- errato funzionamento dell'unità durante l'esecuzione delle istruzioni d'uso
- 14. **Componenti di ricambio** Assicurarsi che il tecnico dell'assistenza utilizzi componenti di ricambio specificati dal produttore o aventi le stesse caratteristiche dei componenti originali. Le sostituzioni improprie possono causare incendi, scosse elettriche o altri rischi.
- 15. **Controlli di sicurezza** Al termine dell'intervento di manutenzione o riparazione dell'unità, è necessario effettuare dei controlli relativi alla sicurezza per accertare il corretto funzionamento dell'unità.
- 16. **Installazione** Installare l'unità in conformità con le istruzioni del produttore e con le normative locali vigenti.
- 17. **Attacchi, variazioni o modifiche** Utilizzare esclusivamente attacchi/accessori specificati dal produttore. Eventuali modifiche all'apparecchiatura non espressamente approvate da Bosch potrebbero invalidare la garanzia o, in caso di accordo di autorizzazione, il diritto dell'utente all'uso della stessa.

## **1.2 Norme di sicurezza**

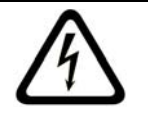

<span id="page-6-0"></span>**PERICOLO!** Indica una situazione potenzialmente pericolosa. La mancata osservanza dei simboli potrebbe provocare gravi lesioni fisiche o morte.

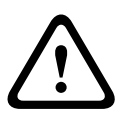

#### **AVVERTIMENTO!** Alto rischio:

Questo simbolo indica una situazione di pericolo imminente, ad esempio "Tensione pericolosa" all'interno del prodotto. La mancata osservanza dei simboli può causare scosse elettriche, gravi lesioni fisiche o morte.

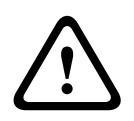

#### **ATTENZIONE!** Rischio medio:

Indica una situazione potenzialmente pericolosa. La mancata osservanza dei simboli potrebbe causare lesioni di lieve o media entità. Segnala all'utente importanti istruzioni allegate al prodotto.

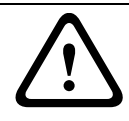

**ATTENZIONE!** Rischio basso: (senza simbolo di avviso di sicurezza) Indica una situazione potenzialmente pericolosa. La mancata osservanza dei simboli potrebbe causare danni a cose o danneggiare l'unità.

**i**

### **NOTA!**

Questo simbolo segnala informazioni o una linea di condotta aziendale correlata in modo diretto o indiretto alla sicurezza personale o alla protezione di aree specifiche.

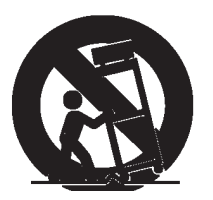

## **1.3 Informazioni importanti**

<span id="page-6-1"></span>**Accessori -** Non collocare questa unità su un supporto, un cavalletto, una mensola o una staffa non stabile, poiché potrebbe cadere, danneggiandosi, e causare gravi infortuni e/o danni all'unità. Utilizzare solo carrelli, supporti, cavalletti, mensole o tavoli specificati dal produttore. Se si utilizza un carrello, prestare attenzione durante lo spostamento dell'apparecchio sul carrello per evitare danni alle persone causati dal ribaltamento. Arresti bruschi, forza eccessiva o superfici irregolari possono causare il ribaltamento dell'unità e del carrello. Montare l'unità attenendosi alle istruzioni del produttore.

**Interruttore di alimentazione onnipolare -** Incorporare un interruttore di alimentazione onnipolare, con separazione dei contatti di almeno 3 mm in ciascun polo, nell'impianto elettrico dell'edificio. Se è necessario aprire l'alloggiamento per eventuali interventi tecnici e/ o altre attività, utilizzare l'interruttore onnipolare come dispositivo di scollegamento principale per spegnere l'unità.

**Messa a terra della telecamera -** Per il montaggio della telecamera in ambienti potenzialmente umidi, accertarsi che il sistema sia collegato a terra tramite il connettore dell'alimentazione (vedere la sezione Collegamento di un'alimentazione esterna).

**Obiettivo telecamera -** Un gruppo telecamera/obiettivo installato nell'alloggiamento per esterno deve essere testato in conformità a *UL/IEC60950*. Eventuali linee di uscita o di segnale dalla telecamera devono essere SELV o a corrente limitata. Per motivi di sicurezza, le specifiche ambientali del gruppo telecamera/obiettivo devono essere comprese tra -10 °C e +50 °C.

**Segnale della telecamera -** Proteggere il cavo con una protezione primaria se il segnale della telecamera supera i 42 metri, in conformità alla normativa *NEC800 (CEC Sezione 60)*.

#### **Messa a terra del cavo coassiale:**

- Se all'unità è collegato un sistema via cavo esterno, accertarsi che sia dotata di messa a terra.
- Collegare l'apparecchiatura esterna agli ingressi dell'unità solo dopo aver collegato correttamente la spina di messa a terra alla relativa presa o il terminale di messa a terra ad una sorgente di terra.
- Prima di scollegare la spina o il terminale di messa a terra, scollegare i connettori di ingresso dell'unità dall'apparecchiatura esterna.
- Quando si collega un dispositivo esterno all'unità, attenersi alle precauzioni di sicurezza, ad esempio sulla messa a terra.

Solo per i modelli U.S.A.: - la *sezione 810 ANSI/NFPA No.70* del National Electrical Code fornisce informazioni relative ad un'adeguata messa a terra della struttura di montaggio e di supporto, alla messa a terra del cavo coassiale ad un dispersore, alle dimensioni dei conduttori di messa a terra, all'ubicazione del dispersore, al collegamento agli elettrodi di messa a terra ed ai requisiti per gli elettrodi di messa a terra.

# **i**

## **NOTA!**

Questo dispositivo è esclusivamente progettato per l'uso in luoghi pubblici. Le leggi federali statunitensi vietano severamente la registrazione surrettizia di comunicazioni orali.

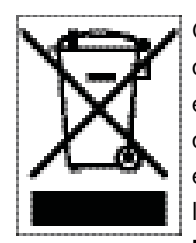

Questo prodotto Bosch è stato sviluppato e fabbricato con materiali e componenti di alta qualità riciclabili e riutilizzabili. Questo simbolo indica che le apparecchiature elettroniche ed elettriche non più utilizzabili devono essere raccolte e smaltite separatamente dai rifiuti domestici. Normalmente esistono impianti di raccolta differenziata per prodotti elettronici ed elettrici non più utilizzati. Smaltire queste unità in un impianto di riciclaggio compatibile con l'ambiente, in conformità alla *Direttiva Europea 2002/96/EC*.

**Dichiarazione ambientale -** Bosch tiene in particolare considerazione gli aspetti legati all'inquinamento ambientale. Questa unità è stata progettata nel maggiore rispetto dell'ambiente possibile.

**Dispositivo sensibile alle scariche elettrostatiche -** Osservare le precauzioni CMOS/MOSFET per evitare scariche elettrostatiche.

NOTA: è necessario indossare fascette da polso dotate di messa a terra ed attenersi alle precauzioni di sicurezza ESD appropriate quando si manipolano le schede a circuiti stampati sensibili alle scariche elettrostatiche.

**Classificazione fusibili -** Per proteggere il dispositivo, la protezione del circuito derivato deve essere garantita con una capacità fusibili massima di 16 A. Il sistema deve essere conforme alla normativa *NEC800 (CEC Sezione 60)*.

**Messa a terra e polarizzazione -** L'unità può essere dotata di una spina per corrente alternata polarizzata (spina con una lamella piatta più larga dell'altra). Tale caratteristica di sicurezza consente l'inserimento della spina nella presa in un solo verso. Se non fosse possibile inserirla completamente, rivolgersi ad un elettricista certificato per sostituire la presa obsoleta. Non manomettere la funzione di sicurezza della spina.

In alternativa, è possibile dotare l'unità di una spina a tre poli (il terzo spinotto è per la messa a terra). Tale caratteristica di sicurezza consente l'inserimento della spina solo in una presa elettrica con messa a terra. Se non fosse possibile inserire la spina nella presa, rivolgersi ad un elettricista certificato per sostituire la presa obsoleta. Non manomettere la funzione di sicurezza della spina.

**Spostamento -** Scollegare l'alimentazione prima di spostare l'unità. L'unità deve essere spostata con la massima cautela. L'uso di forza eccessiva o eventuali urti possono danneggiare l'unità e le unità disco rigido.

**Segnali esterni -** L'installazione di segnali esterni, soprattutto relativi alla distanza dai conduttori di alimentazione e di illuminazione e la protezione transitoria, deve essere conforme a *NEC725* e *NEC800 (Norma CEC 16-224* e *Sezione CEC 60)*.

**Apparecchiature collegate in modo permanente -** Utilizzare un dispositivo di disconnessione facilmente accessibile nel cablaggio di installazione dell'edificio.

Apparecchiature collegabili - Installare l'uscita vicino all'apparecchiatura in modo che sia facilmente accessibile.

**PoE -** Non fornire mai alimentazione tramite la connessione Ethernet (PoE) quando viene già fornita tramite il connettore.

**Scollegamento alimentazione -** L'alimentazione viene fornita alle unità ogni volta che il cavo viene collegato alla fonte di alimentazione. Il cavo di alimentazione è il dispositivo di scollegamento alimentazione per tutte le unità.

**Linee elettriche -** Non collocare la telecamera in prossimità di linee elettriche sospese, circuiti d'alimentazione, lampioni oppure in luoghi in cui potrebbe entrare in contatto con tali linee, circuiti o luci.

#### **SELV**

Tutte le porte di ingresso/uscita sono circuiti SELV (Safety Extra Low Voltage). Tali circuiti devono essere collegati solo ad altri circuiti SELV.

Poiché i circuiti ISDN sono considerati come circuiti di tensione rete telefonica, non collegare il circuito SELV a circuiti di tensione rete telefonica (TNV).

**Perdita di segnale video -** La perdita del segnale video è una caratteristica delle registrazioni video digitali, per cui Bosch Security Systems non è responsabile di eventuali danni dovuti alla mancanza di informazioni video. Per ridurre il rischio di perdita di informazioni digitali, Bosch Security Systems consiglia di utilizzare sistemi di registrazione multipli ridondanti ed una procedura di backup di tutte le informazioni analogiche e digitali.

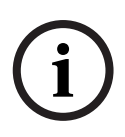

#### **NOTA!**

Questo è un prodotto di Classe A. Il prodotto, utilizzato in un ambiente domestico, può causare interferenze radio, nel qual caso l'utente dovrà adottare i provvedimenti necessari per porvi rimedio.

#### **Esclusione di responsabilità**

Underwriter Laboratories Inc. ("UL") non ha collaudato le prestazioni o l'affidabilità degli aspetti relativi alla sicurezza o alla segnalazione di questo prodotto. UL ha collaudato solo i rischi di incendio, urto e/o incidente, come stabilito dai propri *Standard(s) for Safety for Closed Circuit Television Equipment, UL 2044*. La certificazione UL non riguarda le prestazioni o l'affidabilità degli aspetti relativi alla sicurezza o alla segnalazione di questo prodotto. UL NON EMETTE ALCUNA GARANZIA O CERTIFICAZIONE RIGUARDANTE LE PRESTAZIONI O L'AFFIDABILITÀ DEGLI ASPETTI RELATIVI ALLA SICUREZZA O ALLA SEGNALAZIONE DI QUESTO PRODOTTO.

#### **Esclusione di responsabilità**

Underwriter Laboratories Inc. ("UL") non ha collaudato le prestazioni o l'affidabilità degli aspetti relativi alla sicurezza o alla segnalazione di questo prodotto. UL ha collaudato solo i rischi di incendio, urto e/o incidente, come stabilito dai propri *Standard(s) for Safety for Information Technology Equipment, UL 60950-1*. La certificazione UL non riguarda le prestazioni o l'affidabilità degli aspetti relativi alla sicurezza o alla segnalazione di questo prodotto.

UL NON EMETTE ALCUNA GARANZIA O CERTIFICAZIONE RIGUARDANTE LE PRESTAZIONI O L'AFFIDABILITÀ DEGLI ASPETTI RELATIVI ALLA SICUREZZA O ALLA SEGNALAZIONE DI QUESTO PRODOTTO.

#### **Copyright**

Questa guida dell'utente è proprietà intellettuale di Bosch Security Systems ed è protetta da copyright.

Tutti i diritti riservati.

#### **Marchi**

Tutti i nomi dei prodotti hardware e software utilizzati nel presente documento sono marchi registrati e devono essere trattati come tali.

#### **NOTA!**

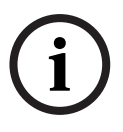

Questa guida dell'utente è stata redatta con estrema attenzione e le informazioni in essa contenute sono state verificate scrupolosamente. Al momento della stampa, il testo risulta completo e corretto. Come conseguenza ai continui aggiornamenti dei prodotti, il contenuto della guida dell'utente è soggetto a modifica senza alcun preavviso. Bosch Security Systems declina ogni responsabilità per danni, diretti o indiretti, derivanti da errori, incompletezza o discrepanze tra la guida dell'utente ed il prodotto descritto.

## **1.4 Servizio ed assistenza clienti**

<span id="page-10-0"></span>Nel caso in cui sia necessario riparare l'unità, contattare il centro di assistenza Bosch Security Systems più vicino per richiedere l'autorizzazione al reso e le istruzioni per la spedizione.

## **Centri di assistenza**

#### **Stati Uniti**

Telefono: 800-366-2283 o 585-340-4162

Fax: 800-366-1329 E-mail: cctv.repair@us.bosch.com

**Servizio clienti**

Telefono: 888-289-0096

Fax: 585-223-9180

E-mail: security.sales@us.bosch.com

### **Assistenza tecnica**

Telefono: 800-289-0096 o 800-326-1450 Fax: 585-223-3508 o 717-735-6560

E-mail: technical.support@us.bosch.com

#### **Centro riparazioni**

Telefono: 585-421-4220 Fax: 585-223-3508 o 717-735-6561 E-mail: security.sales@us.bosch.com

#### **Canada**

Telefono: 514-738-2434 Fax: 514-738-8480

#### **Europa, Medio Oriente, Asia e Pacifico**

Telefono: +31 (0) 76 5721 500 Fax: +31 (0) 76 5721 413 Email: RMADesk@STService@nl.bosch.com

#### **Ulteriori informazioni**

Per ulteriori informazioni, rivolgersi al rappresentante Bosch Security Systems o visitare il nostro sito Web all'indirizzo www.boschsecuritysystems.com

## **2 Introduzione alla tastiera IntuiKey**

<span id="page-12-0"></span>Nel presente manuale sono riportate tutte le informazioni necessarie per l'installazione sicura della tastiera IntuiKey. Consultare il sommario per un elenco dettagliato degli argomenti trattati. Le procedure guidate passo dopo passo e le illustrazioni consentono di effettuare con semplicità la configurazione della tastiera IntuiKey.

L'installazione di IntuiKey comprende il montaggio ed il collegamento dell'unità ad altri componenti del sistema. Il design plug and play consente di installare e configurare l'unità in modo semplice e veloce.

## **2.1 Disimballaggio**

<span id="page-12-1"></span>Disimballare l'unità con cautela. È necessario maneggiare con cura queste apparecchiature elettroniche per prevenire eventuali danni all'unità. Controllare che la confezione contenga i seguenti componenti:

- Tastiera Intuikey con joystick integrato
- Manuale d'installazione (il presente manuale) Documentazione di IntuiKey su CD
- Due (2) cavi di alimentazione da 3 m (10 piedi)
- Terminazione da 290  $\Omega$  (p/n F01U067451)

Se un qualsiasi componente ha subito danni durante la spedizione, riporlo nella scatola e segnalare il problema al corriere. Se uno dei componenti risultasse mancante, contattare il rappresentante di vendita o l'assistenza clienti di Bosch Security Systems.

**i**

La scatola d'imballaggio è il contenitore più sicuro per il trasporto dell'unità. Conservarla insieme al materiale d'imballaggio per eventuali usi futuri.

## **2.2 Descrizione della tastiera IntuiKey**

<span id="page-12-2"></span>IntuiKey assicura una programmazione ed un controllo del sistema semplice e multifunzionale per numerosi prodotti di sicurezza Bosch, tra cui matrici Allegiant, videoregistratori digitali Divar, Multiplexer System4 e VCR. È possibile controllare le telecamere del sistema tramite uno qualsiasi di questi dispositivi collegati alla tastiera. La retrocompatibilità con tutti i prodotti Bosch sul mercato garantisce l'integrazione di IntuiKey in quasi tutte le configurazioni di sistema (non sono necessari dispositivi/interfacce aggiuntivi).

L'interfaccia utente di IntuiKey semplifica la programmazione del sistema grazie a menu intuitivi, che consentono una navigazione semplice e veloce all'interno del sistema. Utilizzando il pacchetto software KBD-SFTCFG opzionale (in vendita separatamente), è possibile programmare schermate di menu personalizzate per attivare le funzioni macro di Allegiant Command Script. Inoltre, questo software basato su PC supporta l'etichettatura personalizzata dei tasti.

La tastiera IntuiKey è disponibile in due modelli, ciascuno dotato di un joystick integrato a velocità variabile per le funzioni di pan, tilt e zoom. Il modello KBD-Universal consente di controllare qualsiasi combinazione di componenti del sistema, compresi matrici Allegiant, DVR Divar e multiplexer System4; il modello KBD-Digital consente invece di controllare solo DVR Divar e multiplexer System4. Entrambe le versioni possono essere utilizzate con Bosch VMS o con un software di gestione video VIDOS. Inoltre, la tastiera IntuiKey è in grado di operare in modalità Terminale e, tramite questa modalità, di controllare completamente le operazioni della tastiera mediante un software di terze parti che utilizza un'interfaccia RS-232. I dispositivi opzionali offerti da Bosch per le tastiere IntuiKey comprendono alimentatori esterni, kit per montaggio in rack e kit di espansione.

La seguente tabella fornisce le specifiche di funzionamento di base:

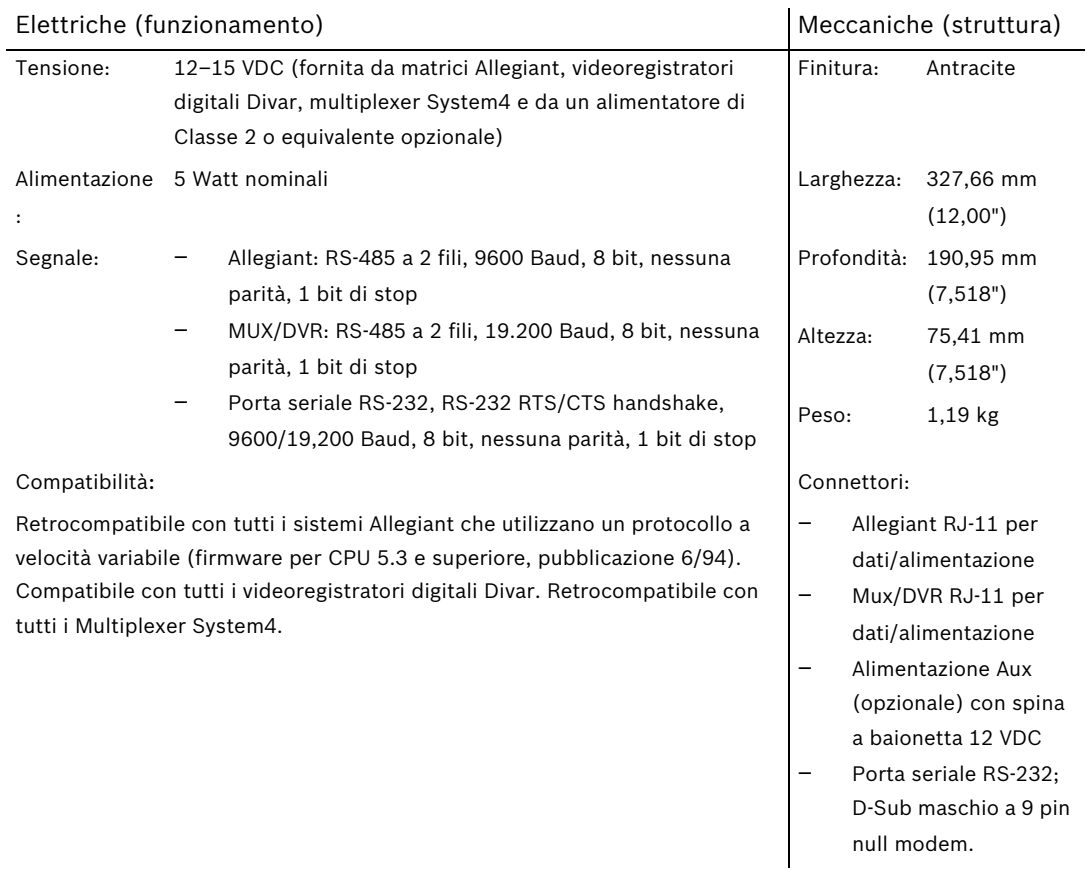

## **3 Installazione della tastiera IntuiKey**

<span id="page-14-0"></span>IntuiKey è compatibile con numerosi dispositivi di controllo. In alcune configurazioni, una singola tastiera è collegata ad un singolo dispositivo di controllo. In altre configurazioni, una tastiera può controllare simultaneamente fino a trenta (30) multiplexer/DVR Divar (1 e 2) ed una (1) matrice video. Per le funzioni supportate da Divar, vedere la tabella seguente.

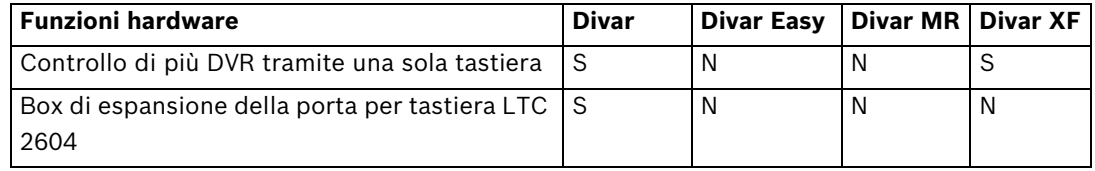

Funzioni supportate dai diversi modelli di Divar

Se si desidera collegare più di una tastiera IntuiKey ad un solo multiplexer o ad un gruppo di multiplexer disposti a catena, è necessario aggiungere un box di espansione porta per tastiera. Le matrici video Allegiant dispongono di un numero variabile di porte tastiera in base al codice prodotto. Se sono richieste più di otto tastiere su una delle più grandi matrici Allegiant, è necessario aggiungere un box di espansione tastiera Allegiant. Bosch offre i seguenti box di espansione tastiera:

- 
- Per l'uso con matrici Allegiant:
	- Box di espansione porta per tastiera LTC 8714 e box di espansione tastiera LTC 8715
- Per l'uso con i DVR Divar (1 e 2) o con i multiplexer video System4:
	- Box di espansione porta per tastiera LTC 2604

Per ulteriori informazioni, rivolgersi al rappresentante di vendita Bosch Security Systems.

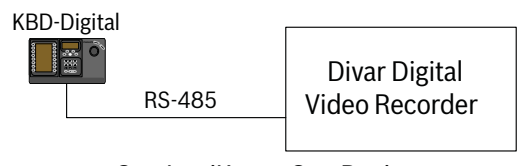

One IntuiKey to One Device

**Immagine 3.1** Configurazione tipica per tutte le unità Divar

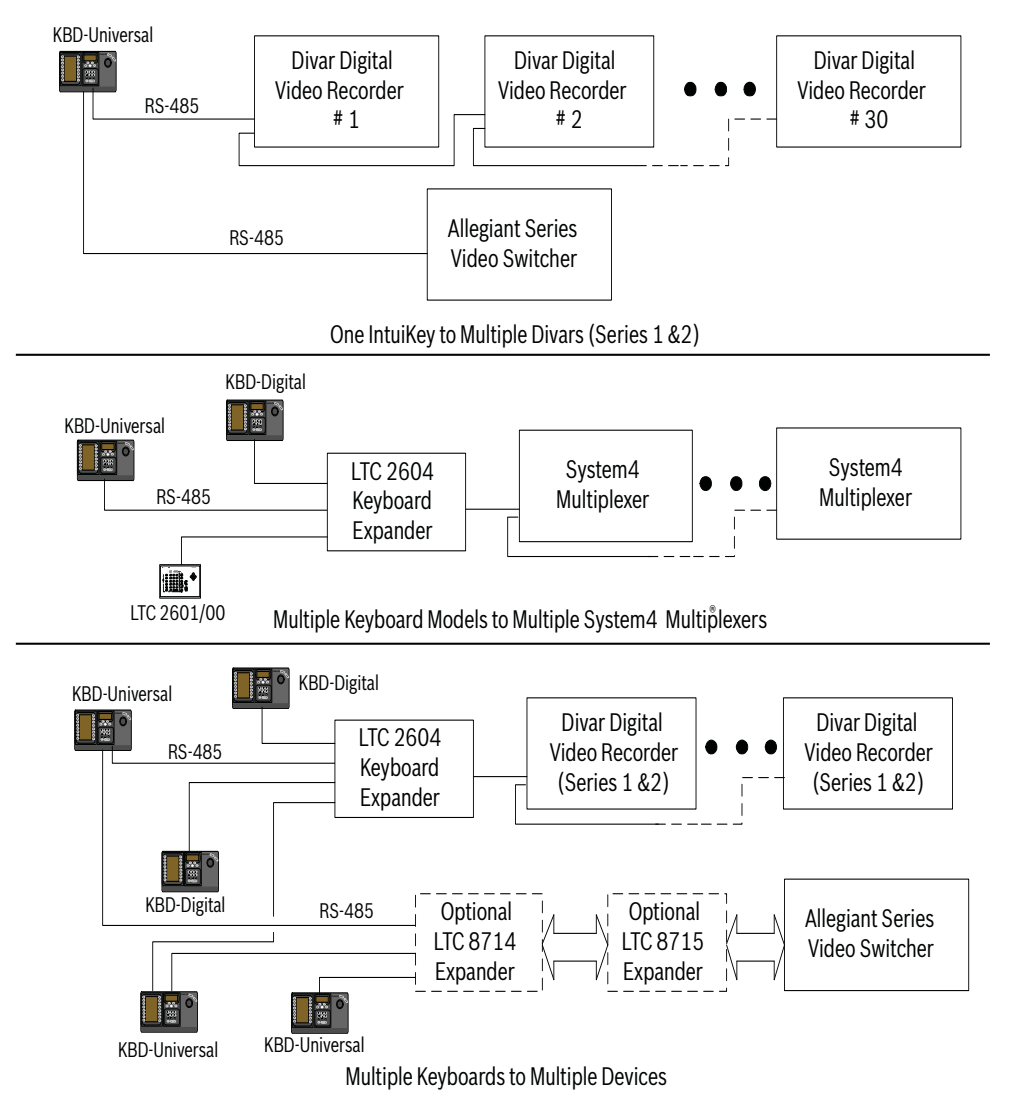

**Immagine 3.2** Configurazioni supportate per Divar (Serie 1 e 2), multiplexer System4 e matrici È necessario tenere anche in considerazione i collegamenti all'alimentazione del sistema. A seconda della distanza tra la tastiera ed i dispositivi che si desidera controllare, potrebbe essere necessaria una fonte di alimentazione esterna (di Classe 2 o equivalente) in conformità alle specifiche seguenti:

## **Distanza tra la tastiera ed il dispositivo da Attrezzatura opzionale richiesta controllare**<sup>1</sup>

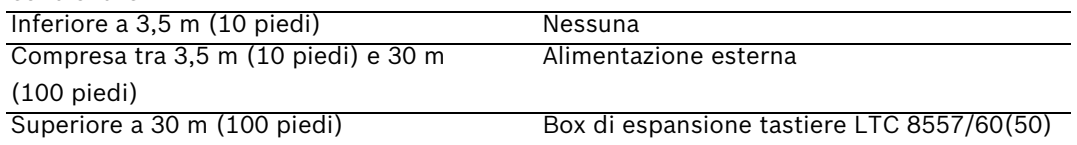

<span id="page-15-0"></span>1. Le distanze possono variare a seconda del numero di tastiere collegate.

## **3.1 Montaggio della tastiera IntuiKey**

I display LCD di IntuiKey sono leggibili con qualsiasi condizione climatica tranne se esposti alla luce diretta del sole. Posizionare la tastiera su una superficie piana ed orizzontale, con un angolo di visualizzazione dello schermo LCD ottimale, da 0 a 20 gradi rispetto alla verticale. I livelli di contrasto del display sono controllati dal software e possono essere regolati tramite il menu Controllo tastiera. È anche possibile utilizzare un kit di montaggio in rack opzionale.

## **3.2 Collegamento alla tastiera IntuiKey**

<span id="page-16-0"></span>1. Per ulteriori informazioni sui collegamenti in ingresso ed uscita forniti dalla tastiera IntuiKey, fare riferimento alla *Figura 3.8*. Sono disponibili quattro connettori posizionati sul pannello posteriore di IntuiKey: (2) connettori RJ-11, (1) connettore D-Sub femmina a 9 pin ed una presa DC. I connettori RJ-11 sono etichettati come Allegiant e MUX/DVR, il connettore D-Sub a 9 pin come **Porta seriale RS-232**.

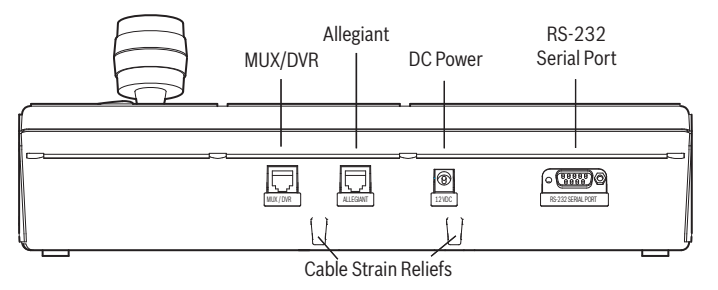

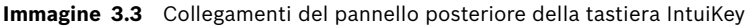

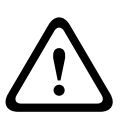

**AVVERTIMENTO!** Per garantire il corretto funzionamento del sistema e prevenire eventuali danni all'unità, è della massima importanza che al connettore Allegiant vengano collegati solo dispositivi Allegiant e che al connettore MUX/DVR vengano collegati dispositivi Multiplexer/ DVR.

- 2. Se si desidera, è possibile collegare in loop-through i cavi dati e di alimentazione alle due linguette posizionate nella parte inferiore del pannello posteriore in modo da aumentare le funzionalità del serracavo.
- 3. Analizzare le opzioni di configurazione mostrate nella *Figura 3.9*. Effettuare i collegamenti per dati ed alimentazione necessari in modo che soddisfino i requisiti di sistema sulla base di questi schemi. Quando si effettua il collegamento ad un DVR Divar o ad un multiplexer System4, collegare la terminazione da 390 al connettore di **uscita** dell'ultimo dispositivo.

# **i**

**NOTA!** In sistemi che dispongono di più DVR Divar o di più multiplexer System4, utilizzare i controlli posti sul pannello anteriore dei dispositivi video per assegnare i numeri degli indirizzi e numeri di avvio delle telecamere appropriati. Se nel sistema sono presenti indirizzi in conflitto, la tastiera IntuiKey non riconoscerà correttamente i dispositivi video.

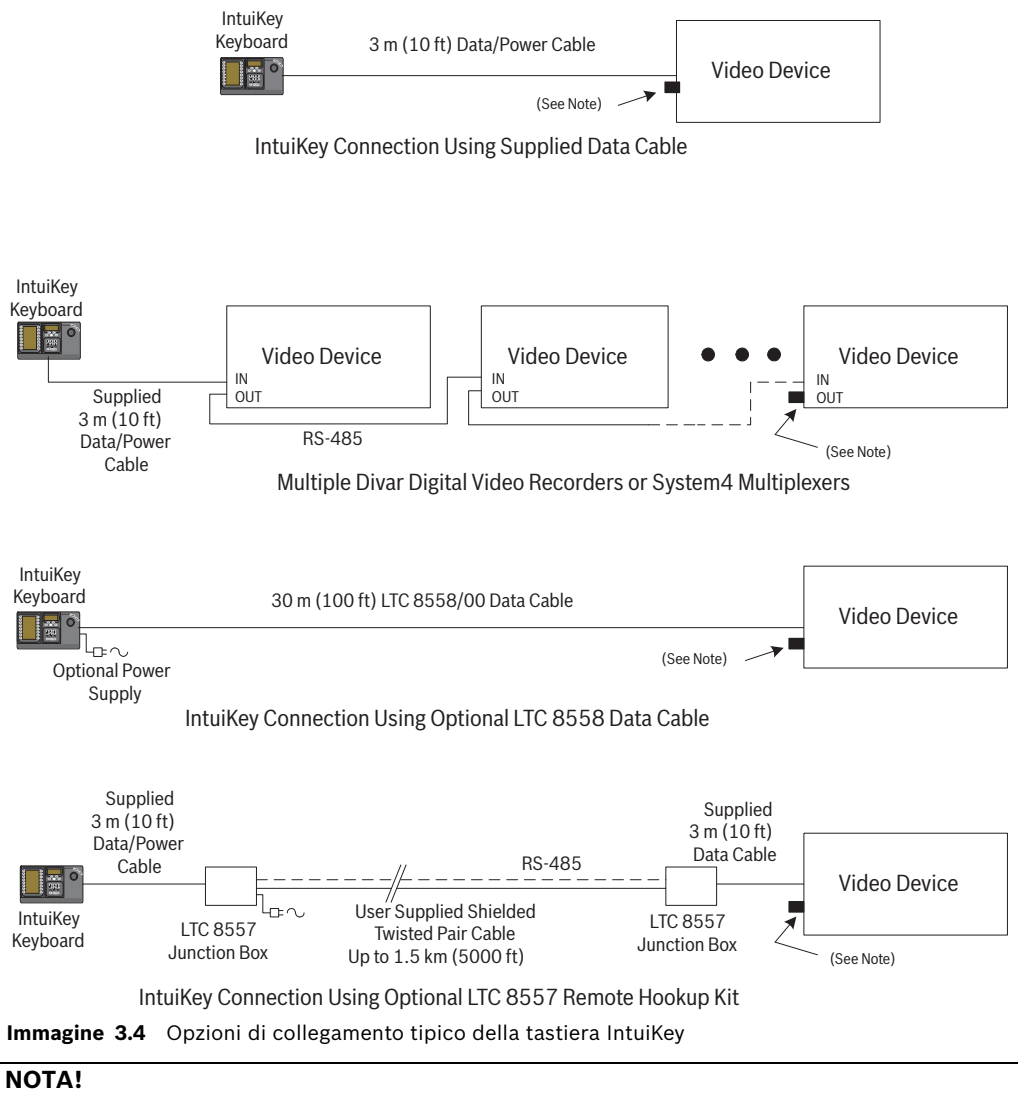

1) Collegare la terminazione da 390 W in dotazione al connettore di **uscita** quando si utilizza un videoregistratore digitale Divar o un multiplexer System4.

2) Al momento dell'attivazione iniziale di Divar XF, il collegamento loop-through della tastiera non è supportato.

4. Dopo l'accensione, la tastiera e viene inizializzata e viene visualizzata la schermata seguente:

**i**

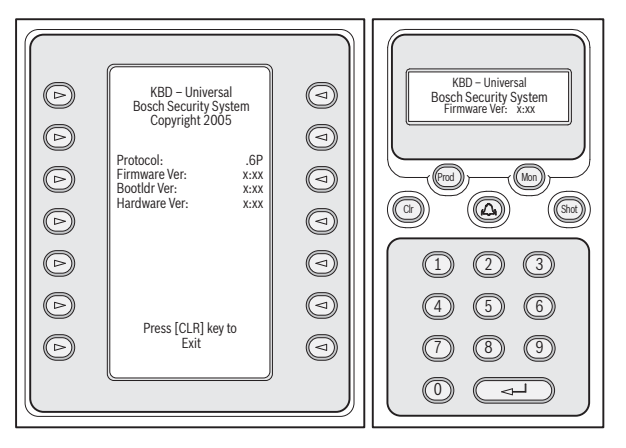

**Immagine 3.5** Schermata dell'accensione iniziale

5. Dopo una breve pausa (o subito dopo aver premuto il pulsante **CLR**) la tastiera esegue una breve ricerca dei dispositivi collegati.

**i**

All'accensione iniziale, al ripristino delle impostazioni predefinite o all'aggiornamento del firmware, la tastiera IntuiKey visualizza il menu Lingua. Selezionare la lingua desiderata premendo il tasto posto accanto alla lingua. Se sono disponibili ulteriori lingue, è possibile utilizzare i tasti freccia nella parte inferiore dello schermo per spostarsi alla seconda schermata del menu.

## **3.3 Installazione della tastiera KBD-Universal (protocollo RS-232)**

<span id="page-18-0"></span>È possibile collegare la tastiera KBD-Universal sia al box accessorio di espansione porta console Allegiant LTC 8712 che alla porta RS-232 a 9 pin della console o della stampante (se in dotazione) posta sul retro del sistema Allegiant. La tastiera può essere collegata mediante cavo cablato, modem a linea commutata o utilizzando un altro tipo di sistema di comunicazione conforme allo standard di trasmissione RS-232.

Per l'installazione di ogni tastiera, l'utente deve disporre di un connettore a 9 pin ed un cavo compatibili con i segnali RS-232.

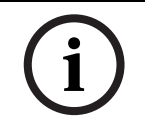

Per configurare IntuiKey per l'uso con il protocollo Allegiant RS-232, aprire il menu Controllo tastiera e premere il pulsante Protocollo. Digitare la password (vedere l'APPENDICE C) per modificare la modalità del protocollo da RS-485 a RS-232.

<span id="page-18-1"></span>Fare riferimento al diagramma di configurazione più adatto. Vedere la *[Figura 3.6](#page-21-0)* o *[Figura 3.7](#page-22-1)*.

**3.3.1 Assegnazione dei numeri per tastiere modello RS-232**

L'utilizzo di tastiere con protocollo RS-232 non incrementa il numero complessivo di tastiere che è possibile collegare ad una matrice Allegiant. Quando una tastiera RS-232 viene collegata al sistema, si disabilita automaticamente una porta standard. Il numero porta della tastiera disabilitata dipende dal tipo di connessione interfaccia della tastiera RS-232. È necessario tenere traccia dei numeri assegnati quando vengono utilizzati nel sistema restrizioni basate sulla priorità o altri blocchi relativi alla tastiera.

La tabella seguente indica i numeri assegnati alla tastiera in base alle connessioni utilizzate.

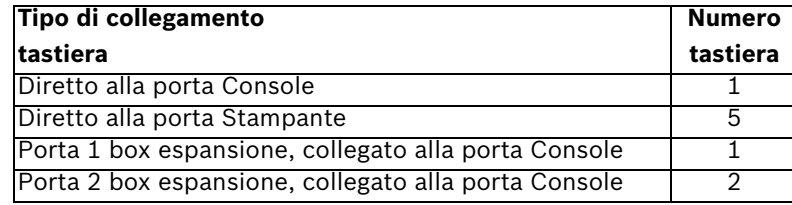

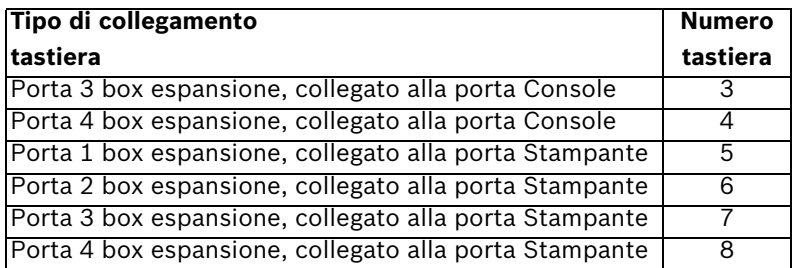

### **3.3.2 Script di comando del sistema Allegiant per tastiere modello RS-232**

<span id="page-19-0"></span>Quando una tastiera viene collegata ad una porta Console Allegiant o una porta Stampante Allegiant viene configurata per operare in modalità Console, è necessario preprogrammare il sistema Allegiant in modo che funzioni nella modalità della tastiera RS-232.

La modalità della porta Console Allegiant può essere modificata manualmente inserendo un comando in formato ASCII oppure preprogrammando la CPU Allegiant mediante Allegiant Command Script. È preferibile utilizzare il metodo dello script di comando dal momento che le impostazioni appropriate vengono ripristinate automaticamente dopo un'interruzione dell'alimentazione o un riavvio del sistema. I comandi inseriti manualmente restano validi nel caso in cui il sistema venga riavviato, spento o acceso; in genere, essi dovrebbero essere utilizzati solo per operazioni temporanee o per l'esecuzione di test.

Per configurare manualmente la porta Console Allegiant per il funzionamento in modalità Tastiera, è necessario collegare il sistema mediante un HyperTerminal Windows® o un altro emulatore terminale di tipo dumb.

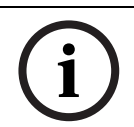

Le porte RS-232 Console e Stampante Allegiant non utilizzano una piedinatura RS-232. Per la console Allegiant si raccomanda l'uso di un cavo LTC 8506/00, come illustrato nel seguente diagramma relativo alla piedinatura.

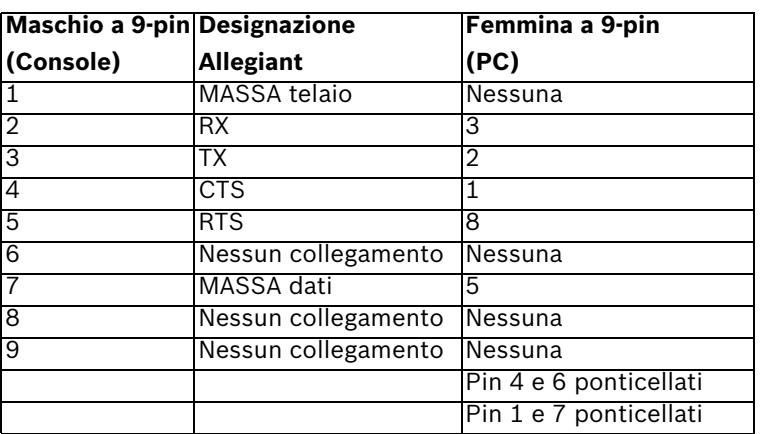

Le impostazioni Allegiant RS-232 sono programmabili dall'utente, le impostazioni predefinite sono:

- Baud: 19,200
- Bit di stop: 1
- Bit di dati: 8
- Parità: nessuna
- Sincronizzazione: nessuna

Effettuata la connessione al sistema, ogni volta che si preme Invio viene visualizzato il prompt Allegiant. Il prompt presenta il seguente formato:

TC8x00 >

dove x è un numero da 1 a 9 (in base al modello Allegiant).

Una volta visualizzato il prompt del sistema, inserire manualmente il comando appropriato in base alla porta Allegiant utilizzata ed al tipo di interfaccia della tastiera. Per stabilire il comando corretto, fare riferimento alla tabella riportata di seguito. Inserire il comando esattamente come indicato di seguito, quindi premere **INVIO**.

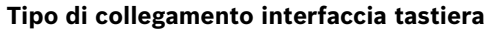

**Diretto alla porta Console** (escluso LTC 8900) **Comando**: SET-PORT-RS232 0 4 8 0 1 0;\_SET\_KBD\_MODE 01

**Diretto alla porta Stampante** (escluso LTC 8900) **Comando**: SET-PORT-RS232 4 4 8 0 1 0;\_SET\_KBD\_MODE 4 1

**Modem collegato alla porta Console** (escluso LTC 8900) **Comando**: SET-PORT-RS232 0 4 8 0 1 1; SET KBD\_MODE 0 1

**Modem collegato alla porta Stampante** (escluso LTC 8900) **Comando**: SET-PORT-RS232 4 4 8 0 1 1;\_SET\_KBD\_MODE 4 1

**Diretto alla porta Controller** (solo LTC 8900) **Comando**: SET-PORT-RS232 0 4 8 0 1 0;\_SET\_KBD\_\_MODE 0 1

**Diretto alla porta Console** (solo LTC 8900) **Comando**: SET-PORT-RS232 4 4 8 0 1 0;\_SET\_KBD\_MODE 4 1

**Modem collegato alla porta Controller** (solo LTC 8900) **Comando**: SET-PORT-RS232 0 4 8 0 1 1;\_SET\_KBD\_MODE 0 1

**Modem collegato alla porta Console** (solo LTC 8900) **Comando**: SET-PORT-RS232 4 4 8 0 1 1; SET KBD\_MODE 4 1

Dopo aver immesso il comando, la porta inizia immediatamente ad operare in modalità Tastiera. La porta genera una serie di codici ripetuti in modo continuo. L'impostazione viene mantenuta finché il sistema non viene riavviato, acceso o spento oppure finché l'impostazione non viene cancellata manualmente premendo più volte **Ctrl-C** mediante il programma HyperTerminal di Windows in grado di operare a 9600 baud.

Se si utilizza il software Master Control LTC 8059 durante la connessione, selezionare la scheda dello script di comando ed inserire lo script per il tipo di connessione in uso esattamente come appare nella tabella seguente. Dopo l'inserimento dello script, scaricare lo script nella CPU Allegiant. Riavviare il sistema spegnendo ed accendendo la CPU o inserendo la Funzione utente 15 della tastiera su una tastiera funzionante. La porta in questione inizia ad operare in modalità Tastiera. La porta rimane in modalità Tastiera finché questa non viene annullata manualmente premendo più volte **Ctrl-C** mediante il programma HyperTerminal di Windows in grado di operare a 9600 baud.

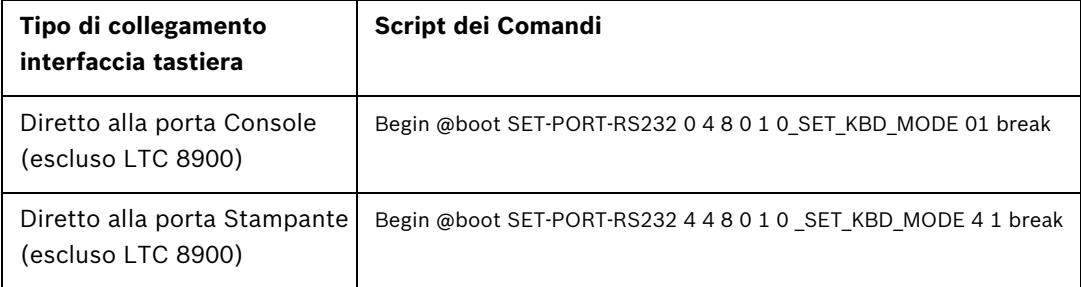

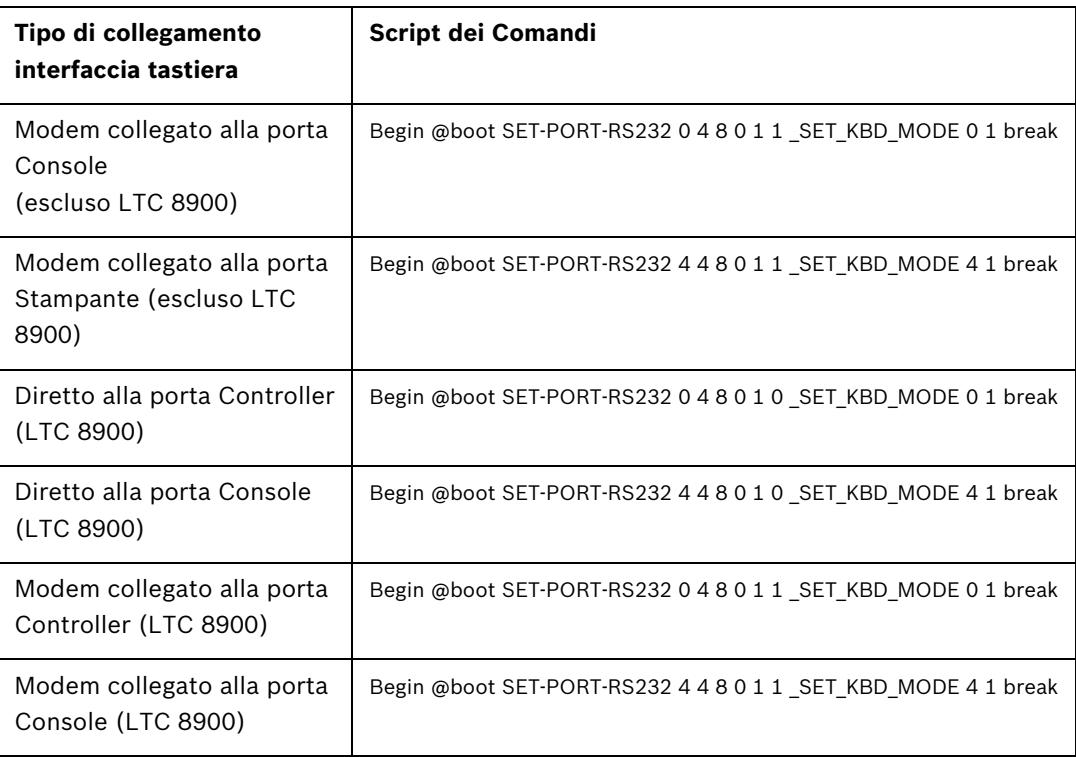

Dopo l'inserimento dello script, scaricare lo script nella CPU Allegiant. Riavviare il sistema spegnendo ed accendendo la CPU o inserendo la **Funzione utente tastiera 15** su una tastiera funzionante. La porta in questione inizia ad operare in modalità Tastiera. La porta rimane in modalità Tastiera finché questa non viene annullata manualmente premendo più volte **Ctrl-C** mediante il programma HyperTerminal di Windows in grado di operare a 9600 baud. È ora possibile collegare fisicamente la tastiera al sistema Allegiant seguendo i passaggi illustrati nella *[Figura 3.6](#page-21-0)*.

Dopo aver collegato la tastiera al sistema Allegiant, i numeri della telecamera e del monitor vengono visualizzati sui display LED.

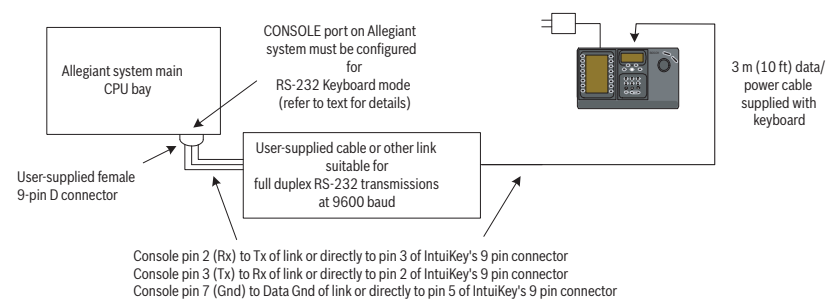

<span id="page-21-0"></span>**Immagine 3.6** Collegamento diretto alla porta Console/Stampante Allegiant

Il modem del sistema Allegiant deve essere impostato in modalità di risposta automatica, mentre il modem della tastiera deve essere impostato in modalità di chiamata. Inoltre, il modem deve essere programmato per comporre il numero telefonico o per avviare diversamente la connessione all'altro modem. In alcuni casi, le impostazioni del modem vengono configurate mediante gli interruttori DIP switch posti sul retro del dispositivo. In altri casi, è necessario collegare il modem ad un computer per la configurazione. Le impostazioni riportate nella seguente tabella rappresentano la configurazione dell'interruttore DIP switch richiesta per i modem US Robotics modello Sportster.

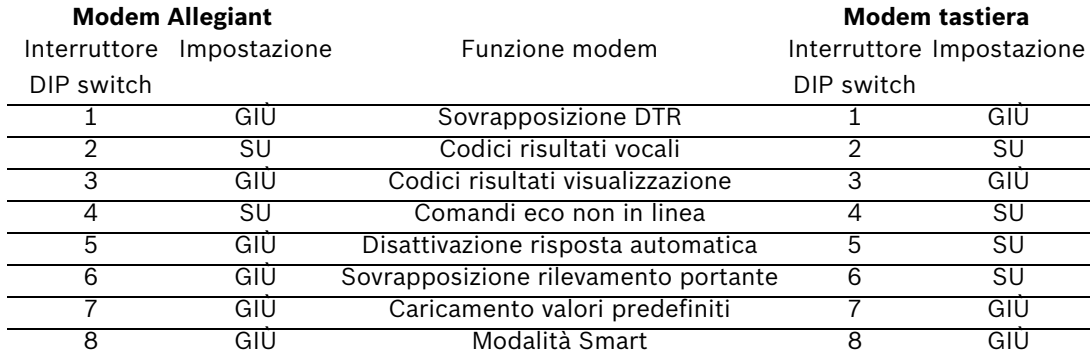

## **3.4 Configurazione del box di espansione Console per le tastiere modello RS-232**

<span id="page-22-0"></span>Le tastiere modello RS-232 possono essere collegate al sistema Allegiant utilizzando il box di espansione porta Console LTC 8712, come illustrato nella *[Figura 3.7](#page-22-1)*. È possibile configurare il box di espansione porta Console LTC 8712 in modo che supporti fino a quattro connessioni della tastiera RS-232. Gli altri dispositivi, ad esempio un computer che utilizzi il software MCS Allegiant, possono essere collegati alle porte inutilizzate del box di espansione porta. Poiché il box di espansione porta supporta la velocità di un baud per le connessioni esterne e le tastiere RS-232 richiedono 9600 baud, tutti i dispositivi esterni devono essere configurati per operare secondo questa impostazione.

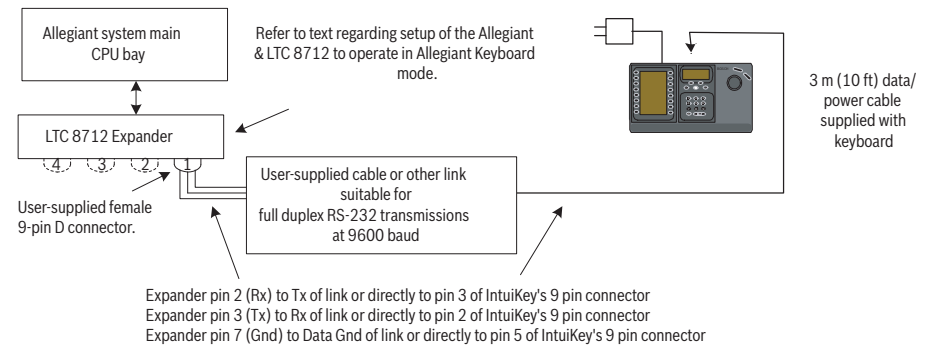

<span id="page-22-1"></span>**Immagine 3.7** Configurazione mediante box di espansione porta Console LTC 8712

Per i sistemi Allegiant dotati di porta per la stampante, è possibile collegare un massimo di due box di espansione porta Console, che supportano un totale di otto tastiere modello RS-232.

Per configurare un sistema Allegiant per il funzionamento con un box di espansione porta Console LTC 8712, è necessario accedere agli interruttori DIP switch della CPU Allegiant, al software di controllo MCS LTC 8059 basato su PC e possibilmente ad una tastiera Allegiant. Per convertire una porta Console Allegiant utilizzando il metodo dell'interruttore DIP switch della CPU, impostare gli interruttori DIP switch 3 e 4 su ON sull'interruttore DIP switch S1, S100, S1001 o S0201 della CPU (il numero di attivazione dipende dal modello Allegiant in uso). Dopo aver riavviato il sistema (ad esempio spegnendolo e riaccendendolo), la porta Console Allegiant viene forzata in modalità di espansione porta e la velocità dei dati RS-232 viene automaticamente impostata a 57600 baud. Per convertire la porta Console Allegiant mediante il software di controllo MCS, collegare il sistema Allegiant e connettersi. Selezionare la scheda Parameter (Parametro), quindi la scheda Options (Opzioni). Selezionare la casella denominata Set Console Port (Imposta porta della console) in modalità di espansione porta. Scaricare la tabella nel sistema Allegiant.

Per convertire la porta Stampante Allegiant in modo che operi in modalità di espansione porta, per prima cosa è necessario configurare la porta Stampante in modo che funzioni come una porta Console. Questa operazione può essere eseguita impostando l'interruttore DIP switch 4 su ON sull'interruttore DIP switch S2, S101, S1002 o S0202 della CPU (il numero di attivazione dipende dal modello Allegiant in uso). Dopo aver riavviato il sistema (ad esempio, spegnendolo e riaccendendolo), la porta Stampante inizia a funzionare come una porta Console. Quindi, utilizzare la Funzione utente 38 della tastiera Allegiant o il software di controllo MCS per convertire la porta in modalità di espansione porta. Se si utilizza il software di controllo MCS, collegare il sistema Allegiant e connettersi. Selezionare la scheda Parametro (Parameter), quindi la scheda Opzioni (Options). Selezionare la casella denominata Imposta porta della stampante (Set printer Port) in modalità di espansione porta. Scaricare la tabella nel sistema Allegiant.

Impostare gli interruttori DIP switch interni del box di espansione porta Console LTC 8712 attenendosi alla procedura seguente:

#### **Interruttore Posizione Commento DIP switch**

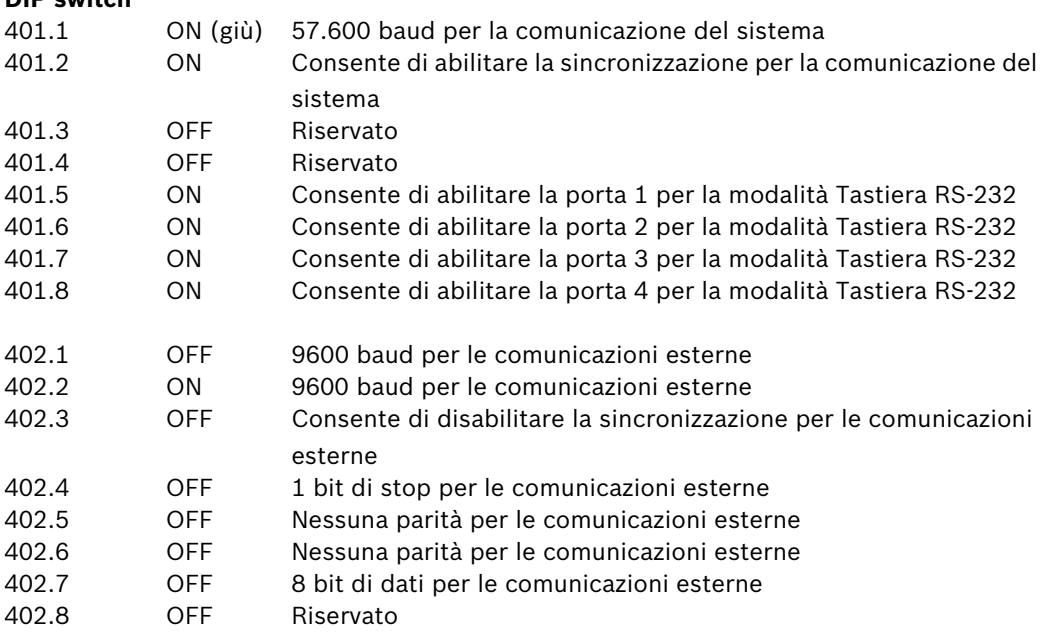

Quando si effettuano delle modifiche sugli interruttori DIP switch interni, spegnere e riaccendere il box di espansione porta Console.

Collegare il cavo per la trasmissione dei dati fornito con il box di espansione porta Console LTC 8712 tra l'unità e la porta del sistema Allegiant opportunamente configurata. Per ulteriori informazioni, vedere le istruzioni allegate all'unità di espansione porta LTC 8712.

È ora possibile collegare la tastiera RS-232 alla porta appropriata del box di espansione della porta, come illustrato nella *[Figura 3.7](#page-22-1)*.

## **3.4.1 Funzione di accesso durante l'uso delle tastiere modello RS-232**

<span id="page-24-0"></span>La funzione di accesso della tastiera Allegiant non viene influenzata dall'uso delle tastiere RS-232. È possibile abilitare tale funzione per aumentare la sicurezza del sistema. Non è possibile utilizzare la funzione di accesso della porta Console Allegiant poiché le tastiere RS-232 devono avere accesso illimitato alle porte RS-232 del sistema Allegiant.

## **3.5 Modalità Terminale di IntuiKey**

<span id="page-24-1"></span>Quando la tastiera IntuiKey opera in modalità Terminale, il suo funzionamento è completamente controllato dal software di terze parti in esecuzione sul computer. La comunicazione tra la tastiera ed il computer di un altro produttore viene gestita da un'interfaccia RS-232. La configurazione è illustrata dal seguente diagramma:

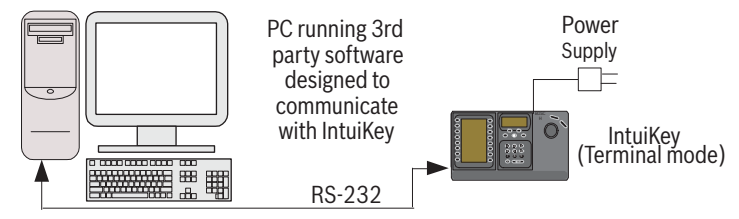

**Immagine 3.8** Modalità Terminale

Tale connessione richiede un collegamento standard RS-232 null modem. È possibile utilizzare il cavo S1385 di Bosch Security Systems. Collegare un'estremità del cavo dell'interfaccia RS-232 alla porta seriale RS-232 a 9 pin situata sull'estrema destra del retro della tastiera. Collegare l'altra estremità del cavo ad una porta COM sul computer.

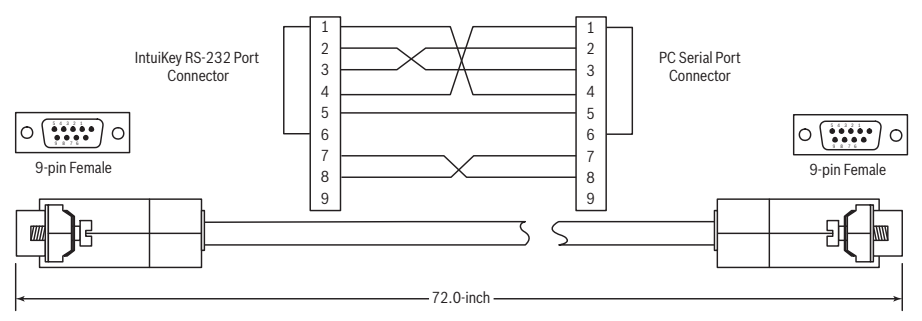

<span id="page-24-2"></span>**Immagine 3.9** Piedinatura del cavo S1385

## **3.6 Configurazione della tastiera IntuiKey**

Il design plug and play consente alla tastiera IntuiKey di funzionare non appena viene collegata ai componenti del sistema. Tuttavia, se si desidera analizzare le impostazioni predefinite o modificarle, consultare le seguenti informazioni e procedure per la modalità Controllo tastiera.

## **3.6.1 Accesso al menu Controllo tastiera**

- <span id="page-24-3"></span>1. Premere PROD per visualizzare il menu Selezione prodotto.
- 2. Premere il tasto Controllo tastiera. Il tasto Controllo tastiera si trova sempre alla fine dell'elenco dei dispositivi.
- 3. Nel Display softkey viene visualizzato il menu Controllo tastiera principale (vedere la *[Figura 3.10](#page-25-1)*). Di seguito vengono descritte le opzioni del menu Controllo tastiera.

| Exit                      |                              | Ć  |
|---------------------------|------------------------------|----|
| Factory<br>Reset          | Firmware<br>Upgrade          | C  |
| Protocol<br><b>RS-485</b> |                              | C  |
| Language<br>Select        | Allegiant<br>Baud<br>9600    | ري |
| Keyboard<br>Test          | Contrast<br>Adjust           | G  |
| li CD<br>Test             | Key Click<br>On/Off          | €  |
| Joystick<br>Auto Cal.     | Display<br>Inverse<br>Normal | ⊲  |

<span id="page-25-1"></span><span id="page-25-0"></span>**Immagine 3.10** Menu Controllo tastiera

## **3.6.2 Opzioni del menu Controllo tastiera**

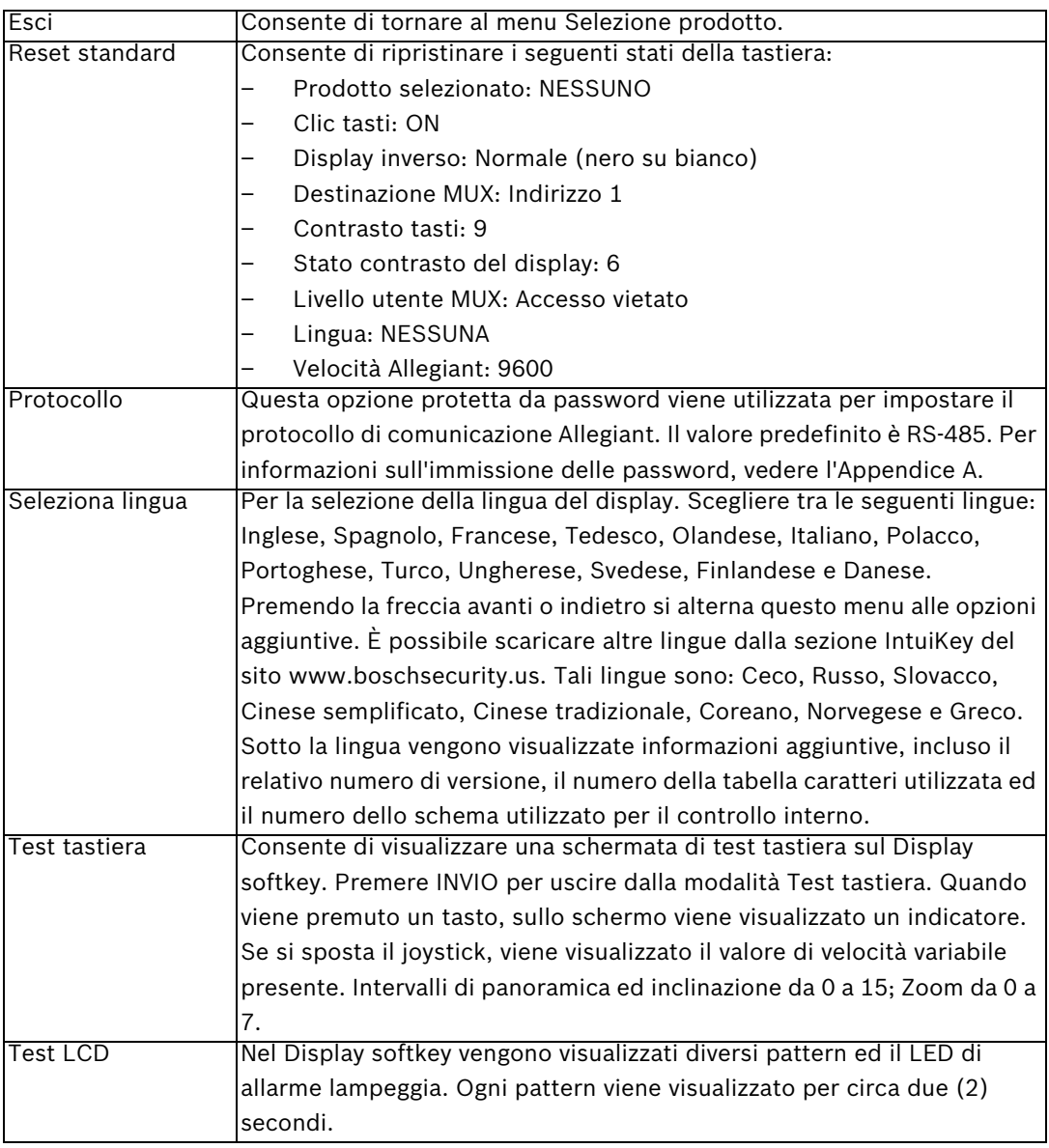

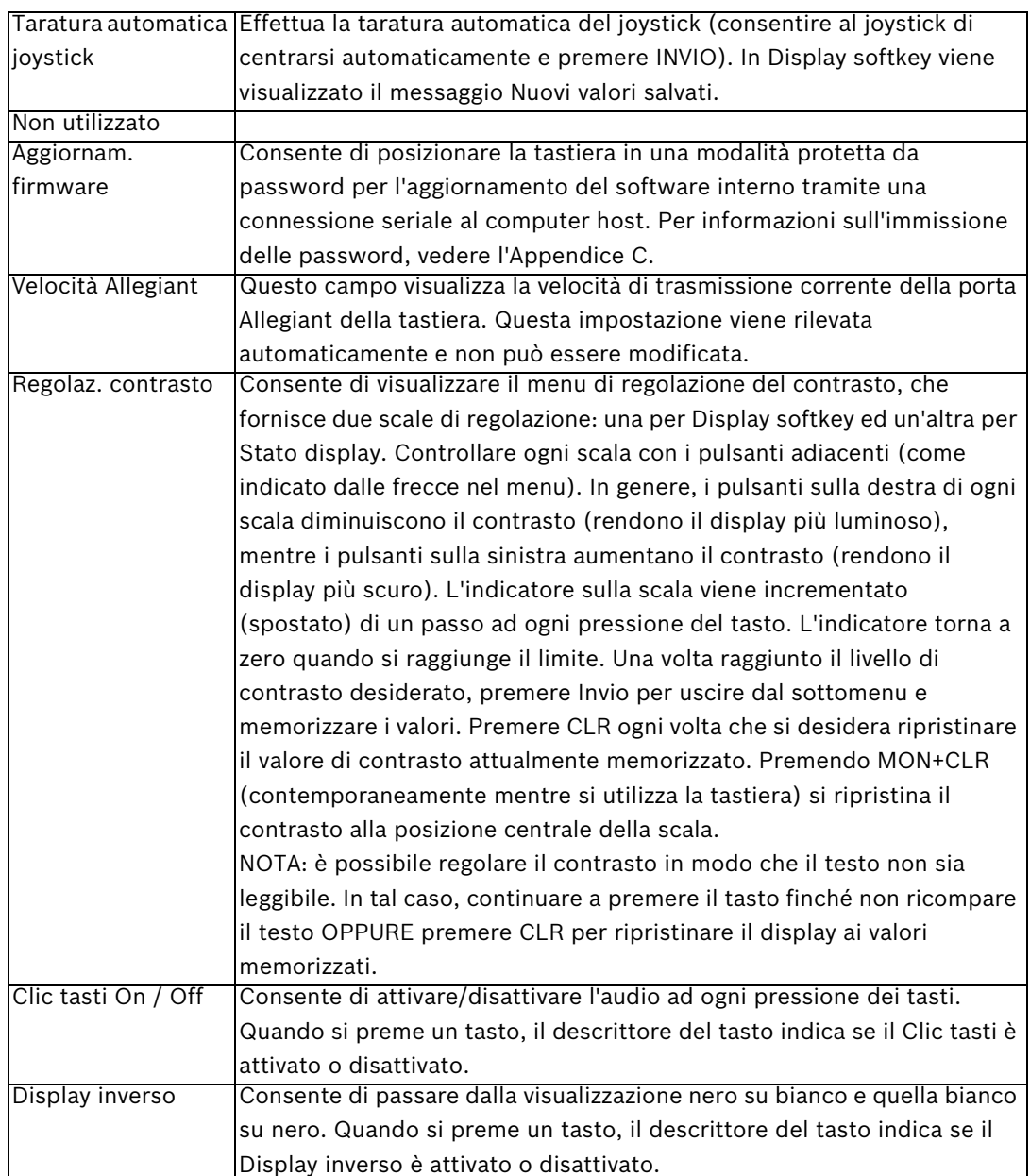

## **4 Risoluzione dei problemi**

## **4.1 Sistema**

- <span id="page-28-1"></span><span id="page-28-0"></span>1. Non viene visualizzato alcun testo sui display:
	- Verificare che la tastiera sia alimentata almeno tramite uno dei seguenti elementi: Cavo MUX RJ-11

Cavo Allegiant RJ-11

Jack di alimentazione DC

- È possibile che il contrasto LCD sia stato regolato ad un livello che lo rende illeggibile. Premendo MON e CLR contemporaneamente il contrasto viene ripristinato ad una posizione centrale affinché il testo possa essere leggibile. Una volta ripristinato il contrasto, selezionare CONTROLLO TASTIERA dal menu di prodotto, quindi premere il tasto REGOLAZ. CONTRASTO ed impostare il contrasto LCD per una visibilità ottimale.
- 2. Non è presente la retroilluminazione dello schermo LCD o della tastiera:
	- La retroilluminazione di KBD è caratterizzata da un livello basso, quindi potrebbe non essere visibile in condizioni di luce intensa.
- 3. I pixel dello schermo LCD sembrano *danneggiati*:
	- Per verificare il funzionamento dello schermo LCD, dal menu di prodotto, selezionare CONTROLLO TASTIERA; quindi selezionare Test LCD per eseguire diversi test degli schermi LCD.

## **4.2 Tastiera**

- <span id="page-28-2"></span>1. Nel menu di prodotto, manca il DVR o il multiplexer:
	- Nei dispositivi video non è stato impostato un indirizzo univoco. Utilizzare i controlli del pannello anteriore per accedere al menu a schermo appropriato ed assegnare i numeri degli indirizzi ed i numeri di avvio delle telecamere. La tastiera IntuiKey non riconosce correttamente i dispositivi video se nel sistema sono presenti indirizzi in conflitto.
	- Controllare tutti i cavi di interconnessione per verificare la presenza di conduttori tagliati o scollegati tra la tastiera ed altri dispositivi.
- 2. Nel menu di prodotto, non viene visualizzato il prodotto Allegiant:
	- Verificare che si stia utilizzando una tastiera KBD-Universal. Se la tastiera viene spenta e riaccesa, sulla tastiera viene visualizzato un banner di accesso. Nella prima riga di Display softkey e Stato display viene specificato il tipo di tastiera in uso (solo KBD-Universal è in grado di controllare le matrici video Allegiant).
	- Controllare tutti i cavi di interconnessione per verificare la presenza di conduttori tagliati o scollegati tra la tastiera ed altri dispositivi.
	- KBD supporta solo il protocollo ".6P".

3. Il funzionamento dei tasti e del joystick è limitato:

– Per verificare il funzionamento della tastiera, dal menu di prodotto, selezionare CONTROLLO TASTIERA, quindi premere il tasto associato a TEST TASTIERA. Questa operazione consente la verifica del funzionamento di tutti i tasti e del joystick.

## **4.3 Controllo telecamera**

- <span id="page-29-0"></span>1. Premendo un tasto associato ad un comando della telecamera non si ottiene la risposta prevista:
	- Alcune funzioni della telecamera sono bloccabili. Nessun tasto è associato allo sblocco del comando della telecamera; quindi è necessario sbloccare manualmente i comandi.
	- Nella tastiera vengono elencati i comandi della telecamera. Alcuni comandi potrebbero non essere supportati dalla telecamera attualmente selezionata (per informazioni sulle funzioni specifiche della telecamera, consultare il manuale accluso ad essa).
- 2. Non è possibile trovare una funzione della telecamera nei menu:
	- Come per G3A Dome versione 2.0, tutte le funzioni della telecamera sono accessibili tramite il Menu avanzato di AutoDome. Selezionare Controlli telecamera e premere il tasto Menu avanzato.
- 3. Il joystick sembra non funzionare:
	- Verificare che si stia controllando una telecamera mobile.
	- Verificare che cablaggio sia corretto.
	- $\dot{E}$  possibile che sia necessario centrare di nuovo il joystick. Dal menu di prodotto, selezionare CONTROLLO TASTIERA e premere il tasto TARATURA AUTOMATICA DEL JOYSTICK, quindi seguire le istruzioni visualizzate sulle schermo.

## **4.4 Varie**

- <span id="page-29-1"></span>1. In seguito all'accensione della tastiera, viene visualizzata la schermata del caricatore di avvio in corso con il messaggio Bootloader User Requested (Utente caricatore d'avvio richiesto):
	- La tastiera si trova in modalità Aggiornam. firmware. Se non si desidera caricare un nuovo firmware, premere CLR.
- 2. In seguito all'accensione della tastiera, viene visualizzata la schermata del caricatore di avvio in corso con il messaggio Bootloader BAD CHECKSUM (ERRORE CHECKSUM caricatore di avvio):
	- È stato rilevato un errore nel firmware. L'errore dovrebbe essere risolto caricando di nuovo il firmware. Per informazioni dettagliate sull'aggiornamento del firmware della tastiera, fare riferimento alla sezione di aggiornamento del software sul sito Web www.boschsecurity.com. Se il problema persiste, contattare l'assistenza clienti.

## **A Informazioni di protezione**

#### <span id="page-30-0"></span>**Protezione di IntuiKey**

Le funzioni a cui non devono essere apportate modifiche accidentali sono promette da una password generale. È possibile accedere a questa password premendo 1 e 0 contemporaneamente. Se i pulsanti non vengono premuti entro (1) secondo, il comando scade.

#### **Protezione di AutoDome**

AutoDome contiene funzioni per la sicurezza per limitare l'accesso al relativo Menu avanzato. Per ottenere l'accesso al Menu avanzato, inserire un comando Off 90 ausiliario. Se non è stata impostata una password, la password predefinita di AutoDome, 0000 (quattro zeri), consente al comando Off 90 ausiliario di sbloccare direttamente la funzione per la sicurezza dei comandi del Menu avanzato.

Dopo trenta (30) minuti, AutoDome blocca automaticamente l'accesso al relativo Menu avanzato.

Se la funzione di protezione tramite password di AutoDome è abilitata, inserire la password appropriata tramite il joystick della tastiera.

#### **Americas**

**Bosch Security Systems, Inc.** 850 Greenfield Road Lancaster, Pennsylvania 17601 USA Telephone +1 888-289-0096 Fax +1 585-223-9180 Email: security.sales@us.bosch.com **www.boschsecurity.us**

#### Europe, Middle East, Africa: Bosch Security Systems B.V.

P.O. Box 80002 5600 JB Eindhoven, The Netherlands Phone: + 31 40 2577 284 Fax: +31 40 2577 330 emea.securitysystems@bosch.com **www.boschsecurity.com**

#### Italy

**Bosch Security Systems S.P.A.** Via M.A.Colonna, 35 20149 Milano Phone: +39 02 3696 1 Fax: +39 02 3696 3907 it.securitysystems@bosch.com **www.boschsecurity.it**

© Bosch Security Systems, Inc. 2008; F.01U.115.022 | 1.92 | 2008.12; Data subject to change without notice.